# **Manuais do Programas 2013-10-01 - Manual Regime Iva Caixa**

**[\(Download do manual PDF\)](http://faqs.wincode.pt/index.php?action=attachment&id=89)**

#### **Introdução**

Este manual tem como principal objetivo ajudar o utilizador configurar o sistema para a criação / exportação de recibos em regime de IVA Caixa.

Anunciado no Decreto-Lei 71/2013 de 30 de Maio, a partir de 1 de Outubro, este novo regime de exigibilidade do IVA permite às empresas entregarem o IVA ao Estado após o recebimento dos montantes faturados (e não no momento da emissão da fatura). Por sua vez, estas empresas só poderão deduzir o IVA suportado nas compras após terem pago os respetivos montantes aos seus fornecedores.

Cada empresa decide que ser adere ao regime ou não.

Mais informações em: <http://faqs.wincode.pt/index.php?action=artikel&cat=40&id=82&artlang=pt>

*Devido a esta alteração, o ficheiro normalizado SAFT-PT também foi editado*, contemplando agora o envio recibos, para além do que já incluía nas versões anteriores.

#### *O meu software está preparado para este processamento?*

Sim. Nas versões mais recentes no Gestão Administrativa 3 (versão certificada), foi criado rotinas para responder de uma forma fácil e prática as novas necessidades.

#### *Qual a versão do programa que necessito para executar?*

Sistema – v2.17.0.93;

Gestão Administrativa 3 – v3.2.0.129;

### *Sou obrigado a atualizar a aplicação se não aderir ao IVA de caixa?*

Sim, apesar de uma empresa não aderir ao iva de caixa, deve exportar a versão

Página 1/5 **(c) 2024 Wincode <web@wincode.pt> | 2024-05-20 21:56** [URL: https://faqs.wincode.pt/index.php?action=faq&cat=69&id=86&artlang=pt](https://faqs.wincode.pt/index.php?action=faq&cat=69&id=86&artlang=pt)

mais recente do SAF-T-PT. (versão 1\_03\_01)

### **Como configurar a aplicação para IVA Caixa**

No caso de uma empresa ter entrado no regime IVA de Caixa, é necessário fazer algumas configurações na aplicação.

Será descrito a seguir as configurações necessárias.

- 1. Definir os documentos de venda como sendo IVA de Caixa
	- 1. O utilizador deve configurar os tipos de documento de venda, colocando no novo campo criado para o efeito, indicando que este pertence a regime de caixa;

(Faturação > Tabelas > Tipos de Documento (Tabulador Faturação)

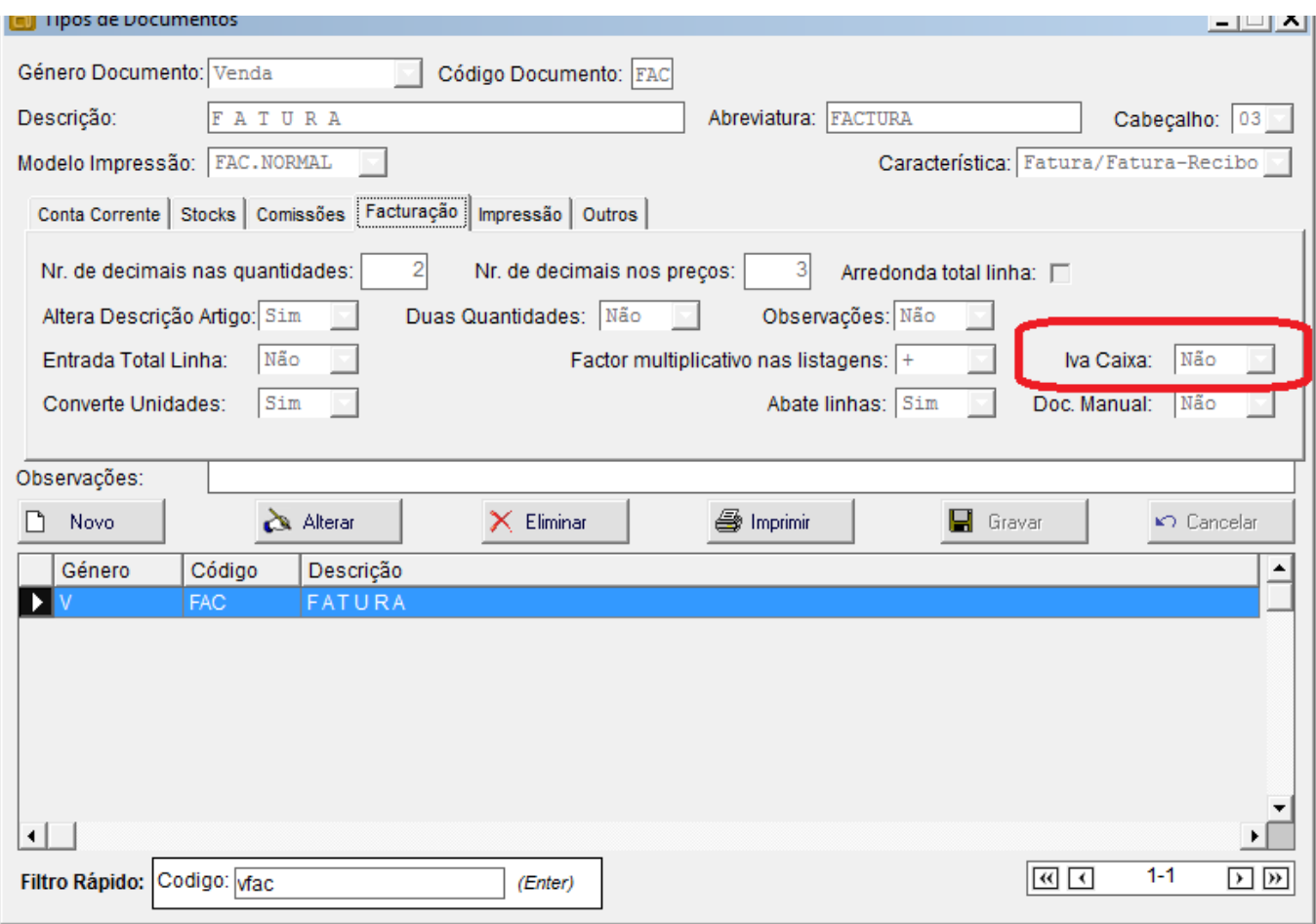

### **Importante (Condições Impostas na aplicação)**

- Deve certificar-se que na impressão do documento, contêm o descritivo ""IVA regime de caixa";

- Num tipo de documento de marcado como sendo IVA Caixa, este apenas pode conter linhas de um escalão;

- 2. Definir o tipo de documento recibo de cliente como sendo IVA Caixa
	- 1. Executar o mesmo processo indicado em 1ª, mas desta vez para recibo a cliente;

(No caso de ter uns recibos dentro do regime e outros não, deve criar um novo tipo documento com as mesmas características)

### **Importante (Condições Impostas na aplicação)**

- Deve certificar-se que na impressão do recibo, contêm o descritivo ""IVA - regime de caixa";

- Na impressão do recibo, deve estar indicado os seguintes elementos:

- Preço líquido de imposto;
- Taxa aplicável;
- Montante do imposto liquidado;

 (foi criado um novo modelo de impressão que responde ao requisitos indicados "Recibo\_Liq\_IVA.rpt")

### **Exportação do SAF-T-PT (v 1\_03\_01)**

A semelhança do que já acontecia anteriormente o utilizador deve utilizar a seguinte função:

( Administração > SAF-T-PT )

O utilizador pode escolher na exportação quais os tipos de documento que pretende exportar, tendo nesta versão a possibilidade de exportar apenas recibos abrangidos dentro de regime e os restantes no caso de haver.

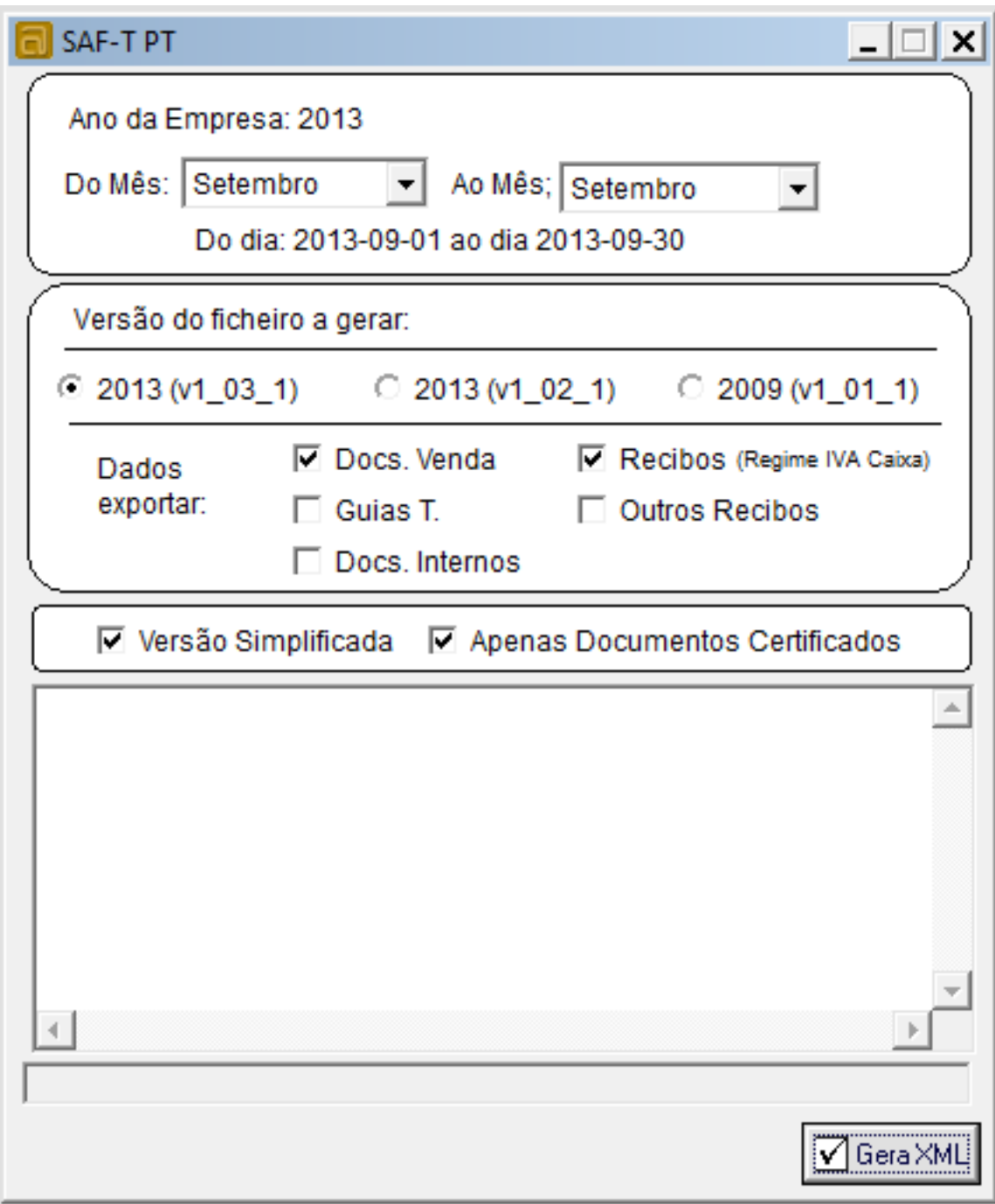

ID de solução Único: #1085 Autor: diogo Atualização mais recente: 2016-06-14 00:08